### Introduction to R and RStudio IDE

### Wan Nor Arifin

Unit of Biostatistics and Research Methodology, Universiti Sains Malaysia.

email: wnarifin@usm.my

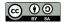

December 19, 2018

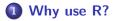

### 2 R and RStudio

### **3** R script

**4** Function and Object

### 5 R packages

**6** Working directory

### 7 Help

# Why use R?

*R* is a free software environment for statistical computing and graphics. It compiles and runs on a wide variety of UNIX platforms, Windows and MacOS.

Source: https://www.r-project.org/

### R outpaces other statistics software

Source: http://r4stats.com/articles/popularity/

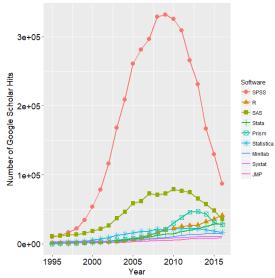

Wan Nor Arifin (USM)

# R is getting more popular among academician

### $Source: \ https://stackoverflow.blog/2017/10/10/impressive-growth-r/$

#### Visits to R by industry

Based on visits to Stack Overflow questions from the US/UK in January-August 2017. The denominator in each is the total traffic from that industry.

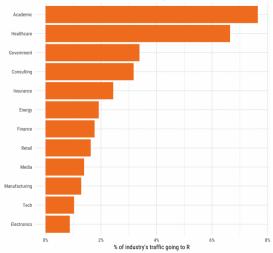

Wan Nor Arifin (USM)

# Availability of R packages

# Source: https://cloud.r-project.org/web/packages/index.html, as of 18/12/2018.

| CRAN - Contributed Packages - Chromium                                                                                                    |               |              |       | - + |
|----------------------------------------------------------------------------------------------------|---------------|--------------|-------|-----|
| (R CRAN-Contributed Pack: x +                                                                                                    |               |              |       |     |
| ← → C Q a https://cloud-project.org/web/packages/index.html                                                                                                    | Q             | Ŷ            | 0     | •   |
| Contributed Packages                                                                                                    |               |              |       |     |
| vailable Packages                                                                                                    |               |              |       |     |
| Currently, the CRAN package repository features 13546 available packages.                                                                                                    |               |              |       |     |
| Table of available packages, sorted by date of publication                                                                                                    |               |              |       |     |
| Table of available packages, sorted by name                                                                                                    |               |              |       |     |
| Installation of Packages                                                                                                    |               |              |       |     |
| Please type help("INSTALL") or help("install.packages") in R for information on how to install packages from this repository. The manual <u>R Installation and Administratio</u><br>n the R base sources) explains the process in detail. | <u>n</u> (al: | so co        | ntair | ned |
| CRAN Task Views allow you to browse packages by topic and provide tools to automatically install all packages for special areas of interest. Currently, 38 views are available.                                                           |               |              |       |     |
| Package Check Results                                                                                                    |               |              |       |     |
| All packages are tested regularly on machines running Debian GNU/Linux, Fedora, OS X, Solaris and Windows.                                                                                                    |               |              |       |     |
| The results are summarized in the check summary (some timings are also available). Additional details for Windows checking and building can be found in the Windows check s                                                               | umm           | <u>ary</u> . |       |     |
| Writing Your Own Packages                                                                                                    |               |              |       |     |
| The manual Writing R Extensions (also contained in the R base sources) explains how to write new packages and how to contribute them to CRAN.                                                                                             |               |              |       |     |
| Repository Policies                                                                                                    |               |              |       |     |
| The manual CRAN Repository Policy [PDF] describes the policies in place for the CRAN package repository.                                                                                                    |               |              |       |     |
| Related Directories                                                                                                    |               |              |       |     |
| Archive<br>Previous versions of the nackages listed above and other nackages formerly available                                                                                                    |               |              |       |     |

## **R** and **RStudio**

### R @ https://cran.r-project.org/

R: The R Project for Statistical Computing - Chromium

#### R: The R Project for Statist × +

← → C ① a https://www.eproject.org

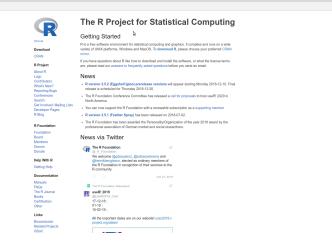

Wan Nor Arifin (USM)

🖈 O ಿ 🛢

# **RStudio Installation**

### RStudio @ http://www.rstudio.com/

|                                                 | Download RSI                                                        | 0010 - 1020010 -                                                                  | · cm onnem     |                                                 | -                                |  |  |
|-------------------------------------------------|---------------------------------------------------------------------|-----------------------------------------------------------------------------------|----------------|-------------------------------------------------|----------------------------------|--|--|
| Download RStudio - RStur × +                    |                                                                     |                                                                                   |                |                                                 |                                  |  |  |
| <ul> <li>O O B https://www.rstudio.c</li> </ul> | com/products/rstudio/download/#download                             |                                                                                   |                |                                                 | ☆ 0 <b>(</b>                     |  |  |
|                                                 | R Studio                                                            | Produ                                                                             | ucts Reso      | burces Pricing About Us Blogs <b>Q</b>          |                                  |  |  |
|                                                 | RStudio Desktop 1.1.463 — Release Notes                             |                                                                                   |                |                                                 |                                  |  |  |
|                                                 | RStudio requires R 3.0.1+. If you don't already have R, dow         | RStudio requires R 3.0.1+. If you don't already have R, download it here.         |                |                                                 |                                  |  |  |
|                                                 | Linux users may need to import RStudio's public code-sig<br>policy. | ning key prior                                                                    | to installatio | n, depending on the operating system's security |                                  |  |  |
|                                                 | Installers for Supported Platforms                                  |                                                                                   |                |                                                 |                                  |  |  |
|                                                 | Installers                                                          | Size                                                                              | Date           | MD5                                             |                                  |  |  |
|                                                 | RStudio 1.1.463 - Windows Vista/7/8/10                              | 85.8 MB                                                                           | 2018-10-29     | 58b3d796d8cf96fb8580c62f46ab64d4                |                                  |  |  |
|                                                 | RStudio 1.1.463 - Mac OS X 10.6+ (64-bit)                           | 74.5 MB                                                                           | 2018-10-29     | a79832ba4d7daaa86a8da81948278d94                |                                  |  |  |
|                                                 | RStudio 1.1.463 - Ubuntu 12.04-15.10/Debian 8 (32-bit)              | 89.3 MB                                                                           | 2018-10-29     | 8a6755fa9fae2bafce289df3358aaf63                |                                  |  |  |
|                                                 | RStudio 1.1.463 - Ubuntu 12.04-15.10/Debian 8 (64-bit)              | 97.4 MB                                                                           | 2018-10-29     | bc58d6bd34926c1cc3ae4a209d67d649                |                                  |  |  |
|                                                 | RStudio 1.1.463 - Ubuntu 16.04+/Debian 9+ (64-bit)                  | 65 MB                                                                             | 2018-10-29     | cfd659db18619cc78d1592fefaa7c753                |                                  |  |  |
|                                                 | RStudio 1.1.463 - Fedora 19+/RedHat 7+/openSUSE 13.1+ (32-bit)      | 88.1 MB                                                                           | 2018-10-29     | 742f0bad60dfeaa3281576e14ad6699e                | \$                               |  |  |
|                                                 | RStudio 1.1.463 - Fedora 19+/RedHat 7+/openSUSE 13.1+ (64-bit)      | 90.6 MB                                                                           | 2018-10-29     | c7303067a0ca99deea7e427b856952d1                |                                  |  |  |
|                                                 | Zip/Tarballs                                                        |                                                                                   |                |                                                 |                                  |  |  |
|                                                 | Zip/tar archives                                                    | Size                                                                              | Date           | MD5                                             |                                  |  |  |
|                                                 | RStudio 1.1.463 - Windows Vista/7/8/10                              | 122.9 MB                                                                          | 2018-10-29     | 1eb1d7758bd4bf4bb68d4a7c3fe8d894                |                                  |  |  |
|                                                 | RStudio 1.1.463 - Ubuntu 12.04-15.10/Debian 8 (32-bit)              | 90 MB                                                                             | 2018-10-29     | ef9242b621d36c30de9d86b808840b41                |                                  |  |  |
|                                                 | RStudio 1.1.463 - Ubuntu 12.04-15.10/Debian 8 (64-bit)              | 98.3 MB                                                                           | 2018-10-29     | 5944b3dd118cfba46f2a6c484d768324                |                                  |  |  |
|                                                 | RStudio 1.1.463 - Fedora 19+/RedHat 7+/openSUSE 13.1+ (32-bit)      | 88.8 MB                                                                           | 2018-10-29     | 6bee446eeb4cc8e32967845e1f7ffe2b                |                                  |  |  |
|                                                 | RStudio 1.1.463 - Fedora 19+/RedHat 7+/openSUSE 13.1+ (64-bit)      | 91.4 MB                                                                           | 2018-10-29     | 3f63725769b7b976fedb754eb2a19108                |                                  |  |  |
|                                                 | Source Code                                                         |                                                                                   |                |                                                 | Try RStudio Server Pro for freel |  |  |
|                                                 | A tarball containing source code for RStudio v1.1.463 can           | A tarball containing source code for RStudio v1.1.463 can be downloaded from here |                |                                                 |                                  |  |  |
|                                                 |                                                                     |                                                                                   |                |                                                 | <u>^</u>                         |  |  |
|                                                 |                                                                     |                                                                                   |                |                                                 |                                  |  |  |

10 / 27

## **R** to **PDF** Installation

- Windows & MacOS MikTeX @ https://miktex.org/download
- Linux texlive.

Important for R-markdown session later.

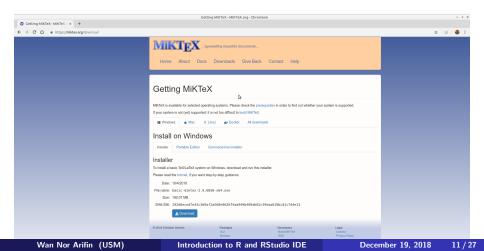

# **R** Interface

```
Terminal - wnarifin@wnarifin-thinkpad: ~
                                                                               - 24
 File Edit View Terminal Tabs Help
wnarifin@wnarifin-thinkpad:~S R
R version 3.5.1 (2018-07-02) -- "Feather Spray"
Copyright (C) 2018 The R Foundation for Statistical Computing
Platform: x86 64-pc-linux-gnu (64-bit)
R is free software and comes with ABSOLUTELY NO WARRANTY.
You are welcome to redistribute it under certain conditions.
Type 'license()' or 'licence()' for distribution details.
 Natural language support but running in an English locale
R is a collaborative project with many contributors.
Type 'contributors()' for more information and
'citation()' on how to cite R or R packages in publications.
Type 'demo()' for some demos, 'help()' for on-line help, or
'help.start()' for an HTML browser interface to help.
Type 'a()' to quit R.
```

#### Figure 2. Plain R

12/27

# **RStudio Interface**

|                                                                                                    | RStudio    |                                  | - + ×               |  |  |  |
|----------------------------------------------------------------------------------------------------|------------|----------------------------------|---------------------|--|--|--|
| File Edit Code View Plots Session Build Debug Profile Tools He                                                                                                    | lp         |                                  |                     |  |  |  |
| 🝳 🔹 🥸 📽 📲 📑 📄 🌧 Go to file/function 🛛 🔛 🗸 Addins 🗸                                                                                                    |            |                                  | 🛞 Project: (None) 🖌 |  |  |  |
| Untitled1 ×                                                                                                    |            | Environment History Connections  |                     |  |  |  |
| 🗇 🗇 🖉 📑 🖸 Source on Save   🔍 🎢 🖌 📄 👄 Run                                                                                                    |            | 😅 🔒 🐨 Import Dataset 🗸 🎻         | 📃 List 🗸 🎯          |  |  |  |
| 1                                                                                                    |            | Global Environment 🖌             | ٩                   |  |  |  |
| Script                                                                                                    | X          | Environment & History            |                     |  |  |  |
| 1:1     (Top Level) :       Console     Terminal ≥       -/     -/       -/     -/                                                                                                    | R Script = | Files Plots Packages Help Viewer | -0                  |  |  |  |
| R is free software and comes with ASOLUTELY NO WARRANTY.<br>You are walcome to redistribute it under certain conditions.<br>Type 'licensel' or 'licence' for distribution details.<br>Natural language support but running in an English pocie<br>Type 'contibutors) for more information and<br>'clitation()' on how to cite R or R packages in publications.<br>Type 'den('tro some dense, 'hell()' for on. the help, or<br>'help.start()' for an HTML brokser interface to help.<br>'pe' (') to guit R. |            | Files, Plots, Pack               | ages & Help         |  |  |  |

### Figure 3: RStudio

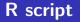

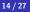

### File > New file > R script

- type all commands/functions here
- comments, start with "#"
- run all commands by Ctrl+Enter

### **Function and Object**

16 / 27

R function(), think of MS Excel functionstructure

function(argument1 = value, argument2 = value)

name assigned on left side of "<-" / "="</li>
variable, data (data frame, matrix, list)

```
x <- 1
y = 2
z = x + y
z # type object name, you'll get the value</pre>
```

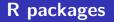

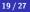

- Graphically
- Packages > Install
  - Command
- e.g. psych, car

```
install.packages("psych")
install.packages("car")
```

e.g. load psych and car,

library(psych)
library(car)

# Working directory

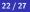

# Browse to target directory: Files Tab > ... > Go To Folder Files Tab > More > Set As Working Directory

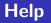

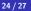

If you know the name of packages/functions,

?psych ?library

Search by keywords,

??mean ??survey

# Thank you

- Fox, J., Weisberg, S., & Price, B. (2018). *Car: Companion to applied regression*. Retrieved from https://CRAN.R-project.org/package=car
- R Core Team. (2018). *R: A language and environment for statistical computing*. Vienna, Austria: R Foundation for Statistical Computing. Retrieved from https://www.R-project.org/
- Revelle, W. (2018). *Psych: Procedures for psychological, psychometric, and personality research*. Retrieved from https://CRAN.R-project.org/package=psych